## **Setting up your Monitor Operating Module NTP Technology**

## **Please read this before using your MOM unit**

Below is a short description on setting up the MOM. Please also refer to our Getting Started Guide on our website: www.digitalaudio.dk/support, Guides and documentation.

Included in the box:

1. Pc. MOM-BASE 1. Pc. DC power supply 1. Set-up instruction

Note. When power is connected, the MOM will boot up and after approx. 2 sec. the stat led will blink red. When the MOM is attached to the monitor profile the led will change to green.

Rear panel of MOM

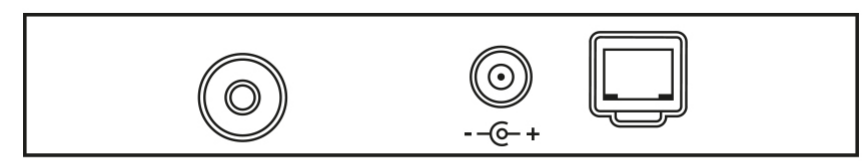

**Foot switch** 

5V /1A DC Ethernet/PoE

Ţ

Note. The MOM can be powered by PoE via the Ethernet Cable. This requires that you connect to a PoE enabled Ethernet switch. The unit can also be powered by the enclosed DC power supply. Both supplies can be connected at the same time.

Place the MOM on a hard and dry surface.

- 1. Connect the Ethernet cable
- 2.Connect the DC power if the network is not PoE enabled
- 3.Make sure the DADman software is loaded and connected to the network
- 4. Select the MOM in the DADman list, where the MOM unit should be listed when discovered
- 5. Attach the MOM in the DADman Monitor Profile and set up the configuration for the unit

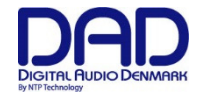

NTP Technology

© 2018 All rights reserved. DAD - Digital Audio Denmark is a registered Trademark of NTP Technology A/S, who is the legal owner of the brand.

Product features and specifications are subject to change without notice.

NTP Technology A/S shall not be liable for technical or editorial errors contained herein, nor for incidental or consequential damages resulting from the furnishing, performance or use of this manual.

Company Address: NTP Technology A/S, Nybrovej 99, DK-2820 Gentofte, Denmark E-mail: info@digitalaudio.dk, Web: digitalaudio.dk

All trademarks are recognized as the property of their respective owners.

Doc No. MOM-8001-A-4 rev.1

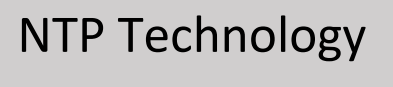